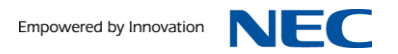

Administrations-Anleitung

# inMail Voicemailboxen für SV8100/SL1100

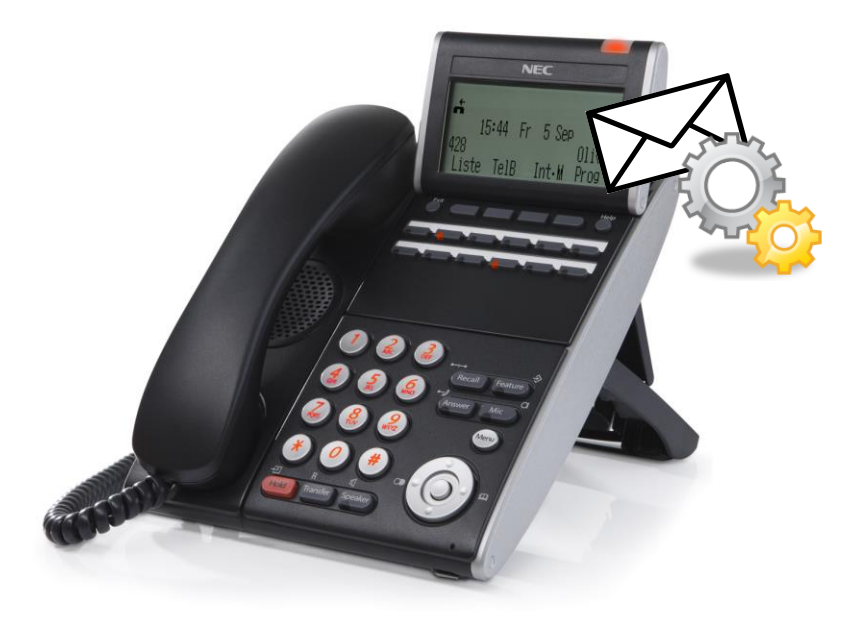

SKM Skyline GmbH<br>NEC TK Masterdistributor Deutschland Dokument Version 1.0 2013-09

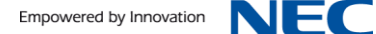

### **Inhalt**

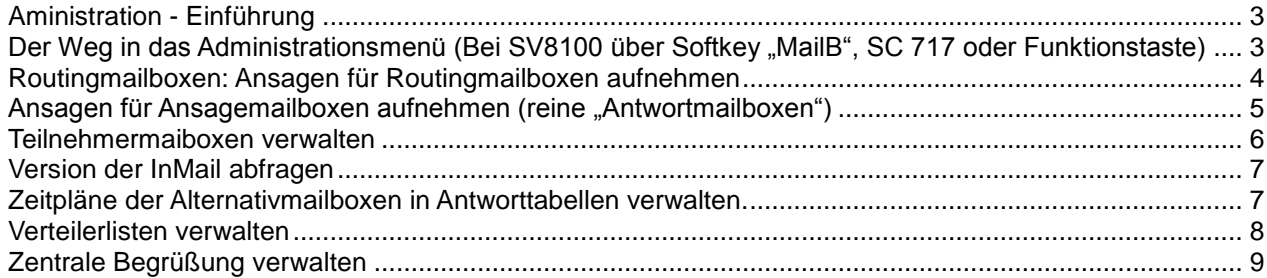

Wir freuen uns, dass Sie sich für ein Produkt von NEC entschieden haben.

Das hohe Innovationsniveau des Kommunikationssystems UNIVERGE SV8100 von NEC wird durch ständige Weiterentwicklung der Leistungsmerkmale und der Bedienung gewährleistet. Daraus und durch die flexible Einrichtung des Systems können sich Abweichungen zwischen dieser Bedienungsanleitung und Ihrem System ergeben. Insbesondere Servicecodes können kundenorientiert angepasst werden. Auch Irrtümer können wir nicht ganz ausschließen. Haben Sie deshalb bitte Verständnis dafür, dass aus den Angaben, Abbildungen und Beschreibungen keine Ansprüche hergeleitet werden können.

## <span id="page-2-0"></span>**Aministration - Einführung**

#### **Administration**

Teilnehmermailboxen der InMail können zusätzliche Rechte als Administrator haben. Als Administrator können Sie z.B. für andere Mailboxen Nachrichten löschen, Begrüßungsansagen verwalten oder Passworte zurücksetzten. Auch die Aufnahme von Ansagen für Routingmailboxen und reine Ansagemailboxen sowie die Aktivierung von Antworttabellen oder Bearbeitung von Verteilerlisten sind nur für Mailboxen mit Admin-Rechten möglich. Beachten Sie bitte die Sprachhinweise des Systems!

Bis auf die Verwaltung der "normalen" Teilnehmermailboxen können die hier beschriebenen Funktionen erst nach entsprechender Systemprogrammierung erfolgen. Bitte wenden Sie sich hierzu an Ihren NEC Fachhändler.

Nur Teilnehmermailboxen mit Administrationsrechten sehen **"***Admin"* über dem relevanten Softkey im Mailboxmenü und können dann diese Funktionen nutzen. Ist der betreffende Softkey nicht mit *"Admin"*beschriftet, kann von diesem Systemteilnehmer aus auch keine Administration erfolgen.

### <span id="page-2-1"></span>Der Weg in das Administrationsmenü (Bei SV8100 über Softkey "MailB", SC 717 oder Funktionstaste)

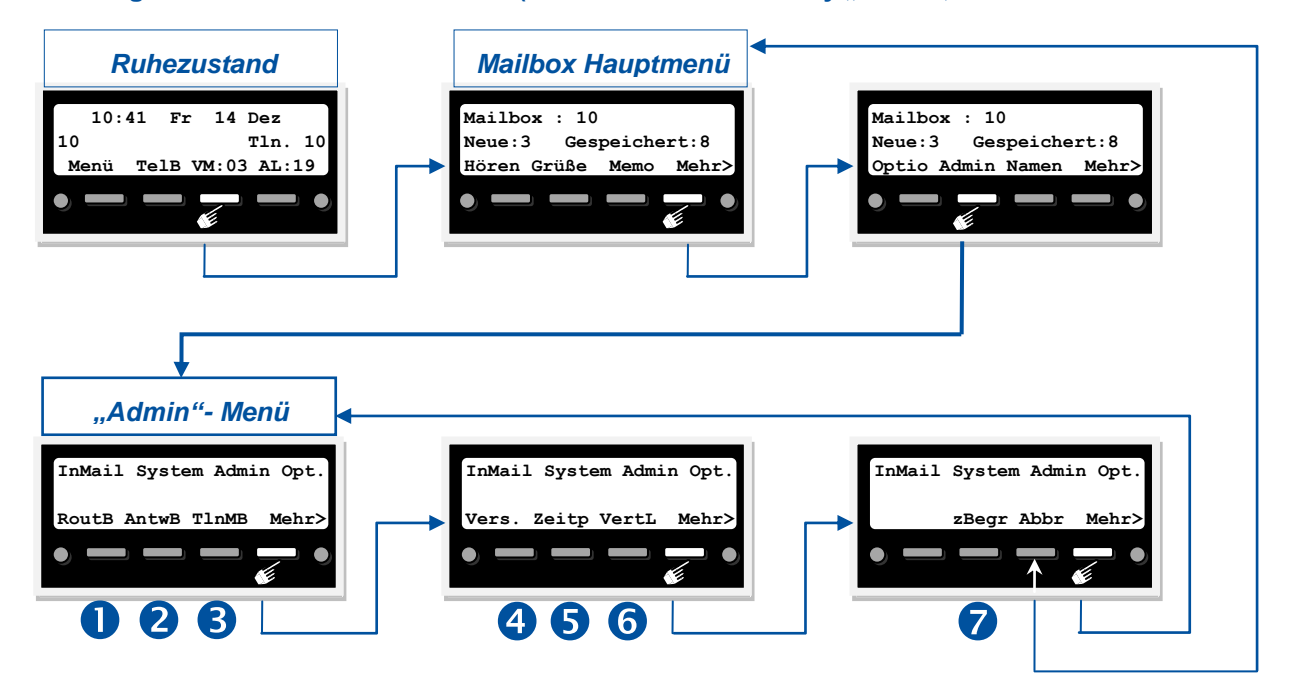

**RoutB Ansagen für Routingmailboxen aufnehmen (wählen Sie die 1 für Vertrieb, die 2 für Bestellungen, etc.).**  $\bullet$ 

- AntwB Ansagen für Ansagemailboxen aufnehmen (reine "Antwortmailboxen"). 2
	- **TlnMB Teilnehmermaiboxen verwalten (Nachrichten löschen, Begrüßungsansagen verwalten, Passworte löschen).** ່ 3,
- **Vers. Version der InMail abfragen.** 4
- **Zeitp Zeitpläne der Alternativmailboxen in Antworttabellen verwalten. (In Deutschland nicht unterstützt!)** 6
- **VertL Verteilerlisten verwalten.** 6

 $\bullet$ 

**zBegr Zentrale Begrüßung verwalten. (Ansage / Begrüßung / Nachricht des Tages bei jedem Mailboxzugriff.)** 

# <span id="page-3-0"></span>**Routingmailboxen: Ansagen für Routingmailboxen aufnehmen**

#### **Ansagen für Routingmailboxen**

Das InMAil System bietet neben den normalen Teilnehmer-Mailboxen und den Gruppen-Mailboxen noch weitere 32 Mail-boxen (001 bis 032) für Sonderfunktionen. Als Sammelbegriff wird hier von Routingmailboxen gesprochen, obwohl es 4 Funktionsmodi gibt. (Menü, Ansage, Verteilerliste und Namenwahl).

Der Funktionsmodus Routingmailbox als Menü ermöglicht die Auswertung von Ziffern, die ein Anrufer in das System wählen kann um direkt bestimmte Ziele zu erreichen oder Vermittlungsoptionen zu nutzen. Die Routingmailbox hat hier die Funktion eines automatischen Vermittlungsplatzes.

Die Ansagen müssen hier passend zu den Wahloptionen des Anrufers sein. Wenn in der Systemprogrammierung zum Beispiel für die Routingbox 001 die Sonderfunktion Menü (= Routing nach Zifferneingabe) eingerichtet wurde und bei den Wahlaktionen durch Erkennung der gewählten Ziffern 1XX das Vermitteln zu mit einer Eins beginnenden 3-stelligen internen Rufnummern erzielt wird, muss dies im Ansagetext für die Mailbox 001 auch dementsprechend "angesagt" werden.

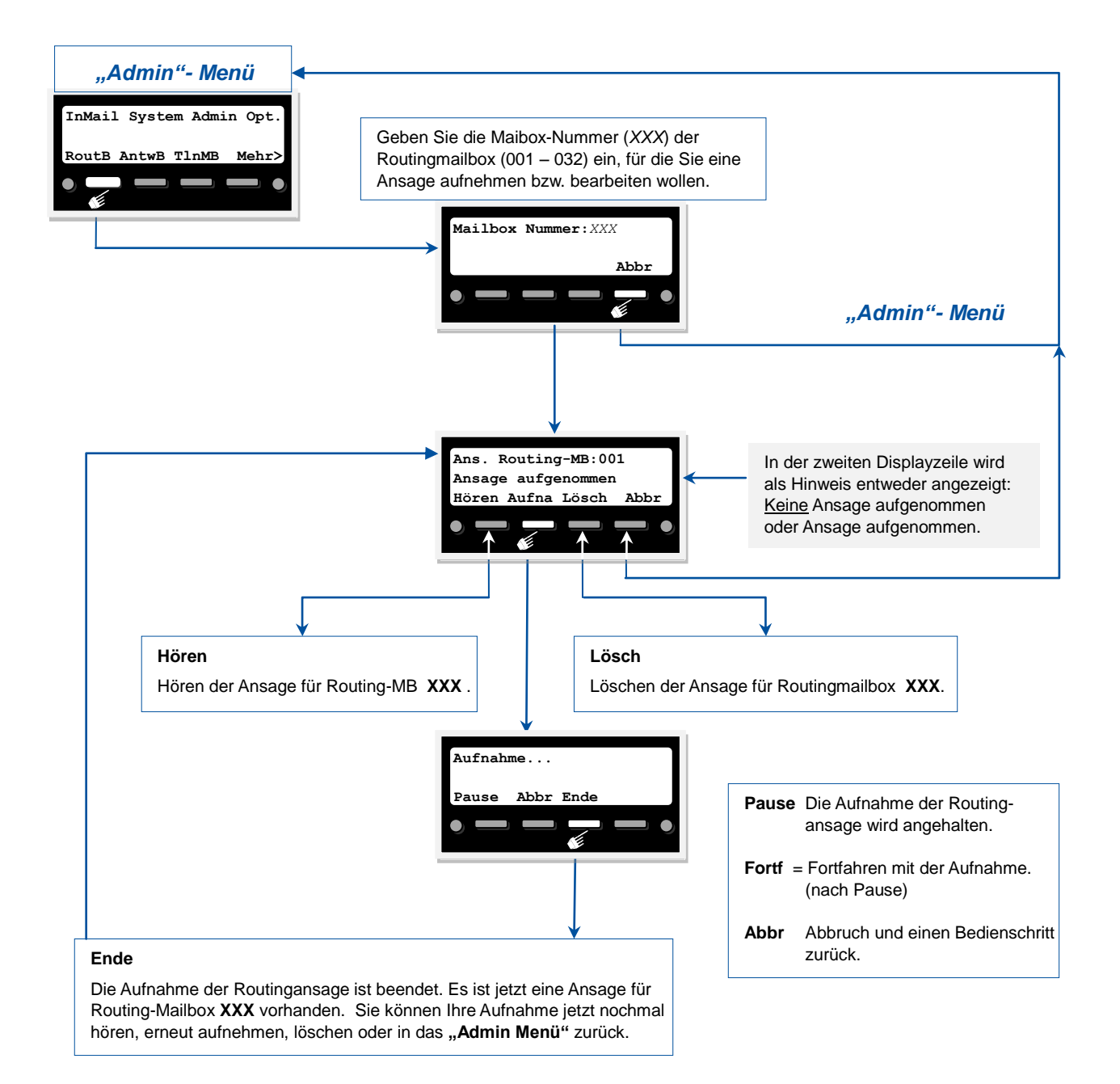

# <span id="page-4-0"></span>**2** Ansagen für Ansagemailboxen aufnehmen (reine "Antwortmailboxen")

#### **Ansagen für Ansagemailboxen aufnehmen**

Das InMAil System bietet neben den normalen 120 Teilnehmer-Mailboxen und den 32 Gruppen-Mailboxen noch weitere 32 Mailboxen (001 bis 032) für Sonderfunktionen. Als Sammelbegriff wird hier von Routingmailboxen gesprochen, obwohl es 4 Funktionsmodi gibt. (Menü, Ansage, Verteilerliste und Namenwahl.)

Im Funktionsmodus "Ansage" (Antwortmailbox) hört der Anrufer nur die aufgenommene Ansage und kann selbst keine Nachricht hinterlassen. Typische Anwendungsfälle wären hier zum Beispiel die Hinweise auf bestehende Öffnungszeiten.

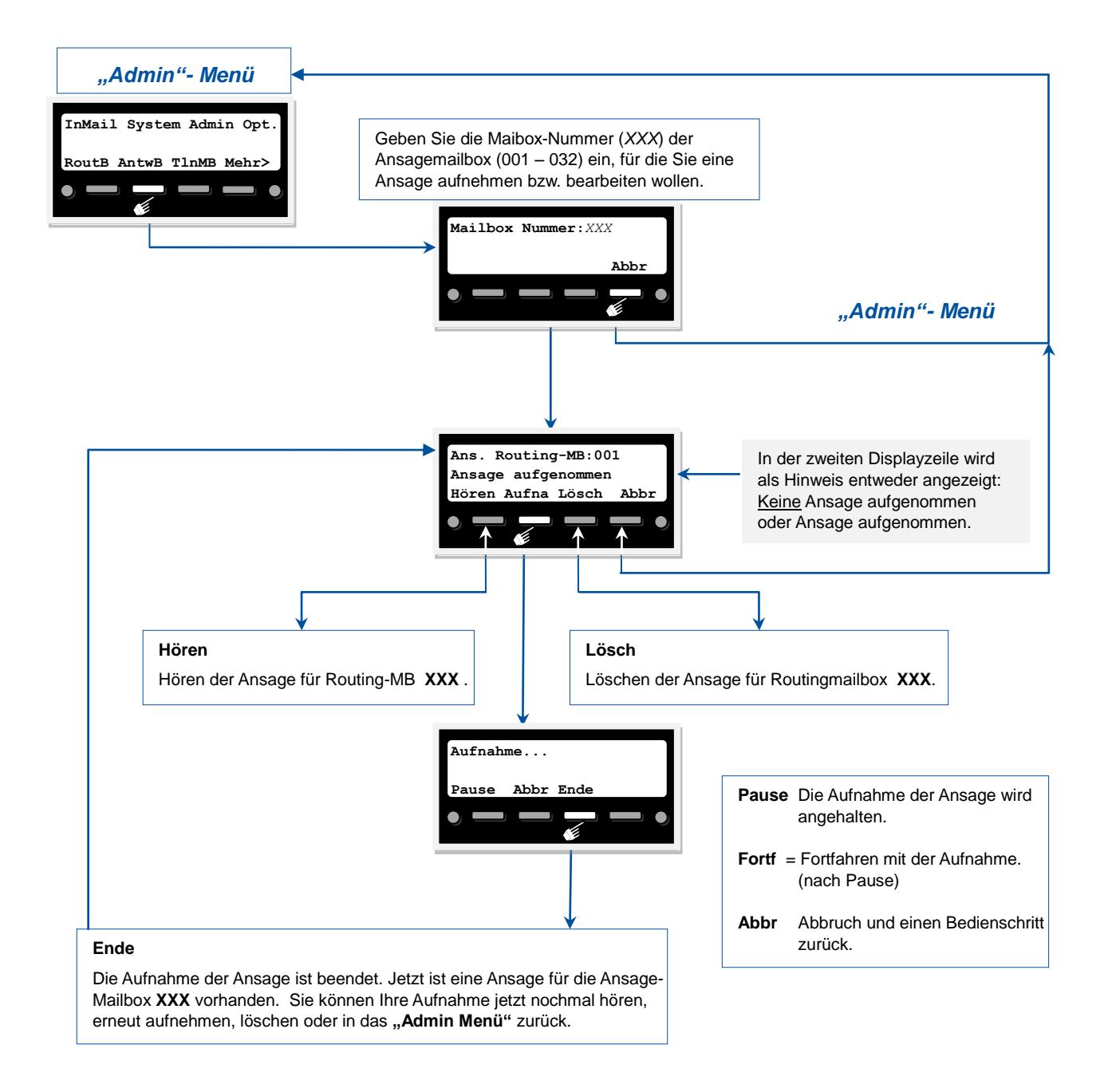

#### <span id="page-5-0"></span>**Teilnehmermaiboxen verwalten**  B

#### **Administration von Teilnehmermailboxen**

Als Administrator haben Sie Zugriffsrechte auf die normalen Teilnehmermailboxen und können für diese Mailboxen die Nachrichten, die Begrüßungsansagen und das Passwort löschen. Somit kann man z.B. nach einem Mitarbeiterwechsel die bisherige Mailbox komfortabel und schnell zurücksetzten. Dazu müssen Sie zuerst eingeben, auf welche Teilnehmermailbox Sie zugreifen wollen.

Die Optionen zum Löschen von Nachrichten, Begrüßungsansagen und Passworten greifen sofort und können nicht rückgängig gemacht werden. Beachten Sie bitte die Sprachhinweise des Systems!

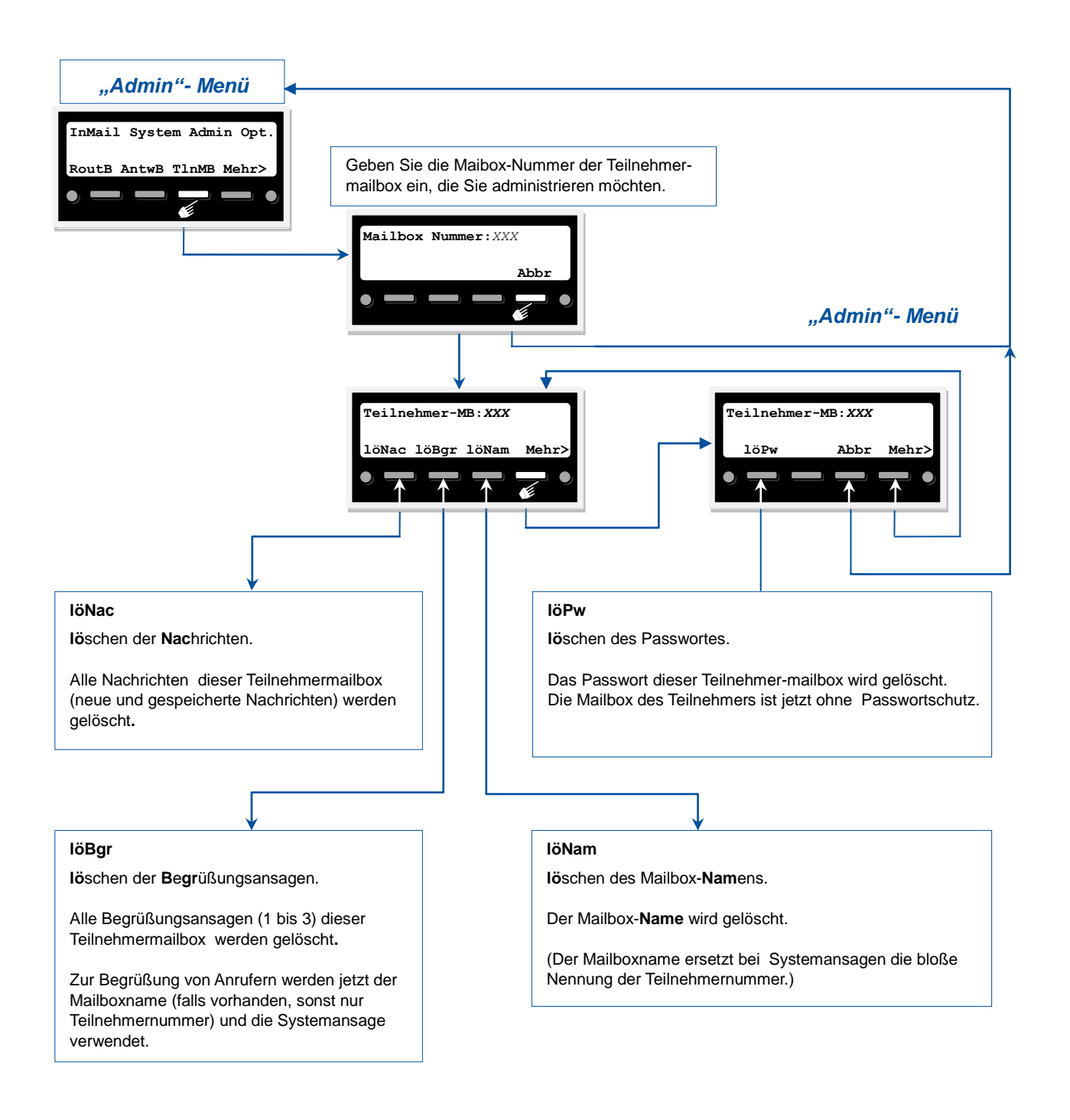

#### <span id="page-6-0"></span>**Version der InMail abfragen** 4

### **Version der InMail abfragen**

Als Administrator können Sie die Version der InMAil abfragen. Die Versionsnummer wird angesagt.

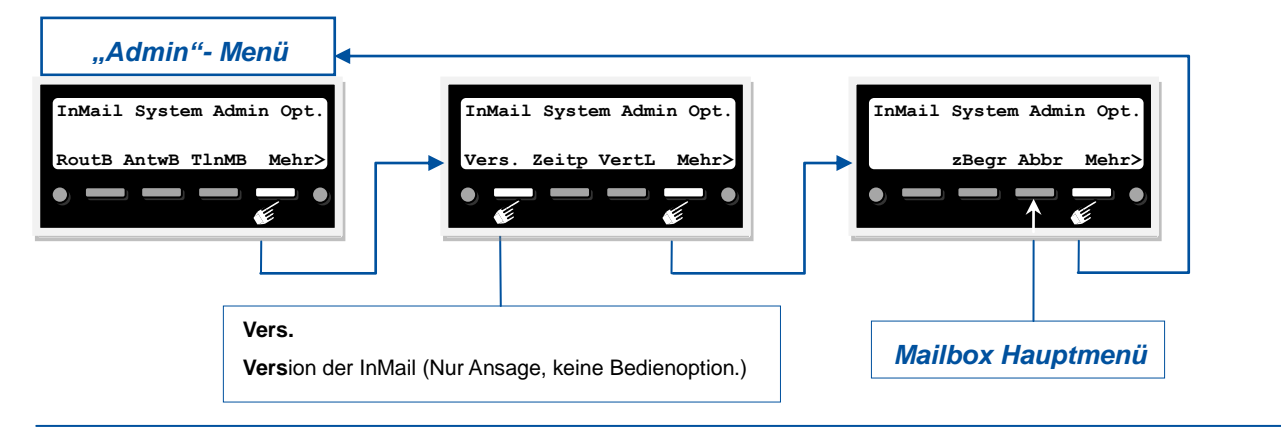

#### <span id="page-6-1"></span>**Zeitpläne der Alternativmailboxen in Antworttabellen verwalten.** 6

### *(In Deutschland nicht unterstützt! Basiert auf Sondermodus für analoge Amtsleitungen.)*

#### **Zeitpläne der Antworttabellen verwalten**

Hier können Sie festlegen, ob für die bis zu 8 möglichen Antworttabellen die jeweilige Alternativmailbox Ein- oder Ausgeschaltet ist und welche Mailbox dann jeweils die Funktion der Alternativmailbox übernimmt.

Beachten Sie bitte die Sprachhinweise des Systems!

Die Einrichtung der Antworttabellen und deren Zeitsteuerung erfolgt in der Systemprogrammierung.

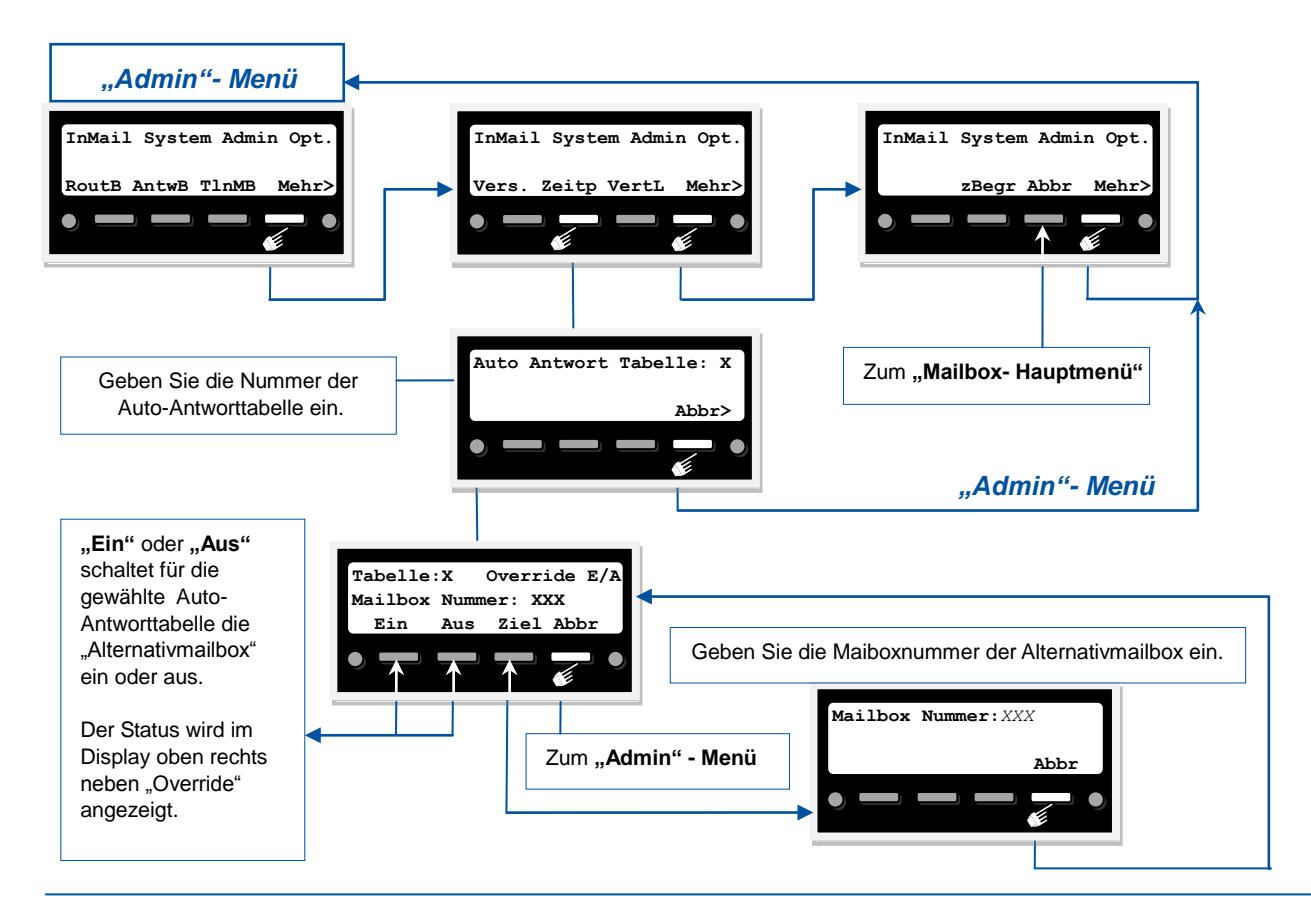

#### <span id="page-7-0"></span>**Verteilerlisten verwalten** 6

#### **Verteilerlisten erstellen und verwalten**

Das InMAil System bietet neben den normalen 120 Teilnehmer-Mailboxen und den 32 Gruppen-Mailboxen noch weitere 32 Mailboxen (001 bis 032) für Sonderfunktionen. Als Sammelbegriff wird hier von Routingmailboxen gesprochen, obwohl es 4 Funktionsmodi gibt. (Menü, Ansage, Verteilerliste und Namenwahl.)

Im Funktionsmodus **"Verteilerliste"** wird eine Nachricht automatisch an alle Mitglieder dieser Verteilerliste verteilt. Die Anzahl der Verteilerlisten richtet sich nach der Anzahl der als Verteilerlisten eingerichteten Routingmailboxen, also max. 32. Die Verteilerliste selbst kann bis zu 20 Mitglieder (normale Teilnehmermailboxen) haben und Sie können als Administrator auch einen Namen (eine Ansage) für die Verteilerlisten aufnehmen. Beachten Sie bitte die Sprachhinweise des Systems!

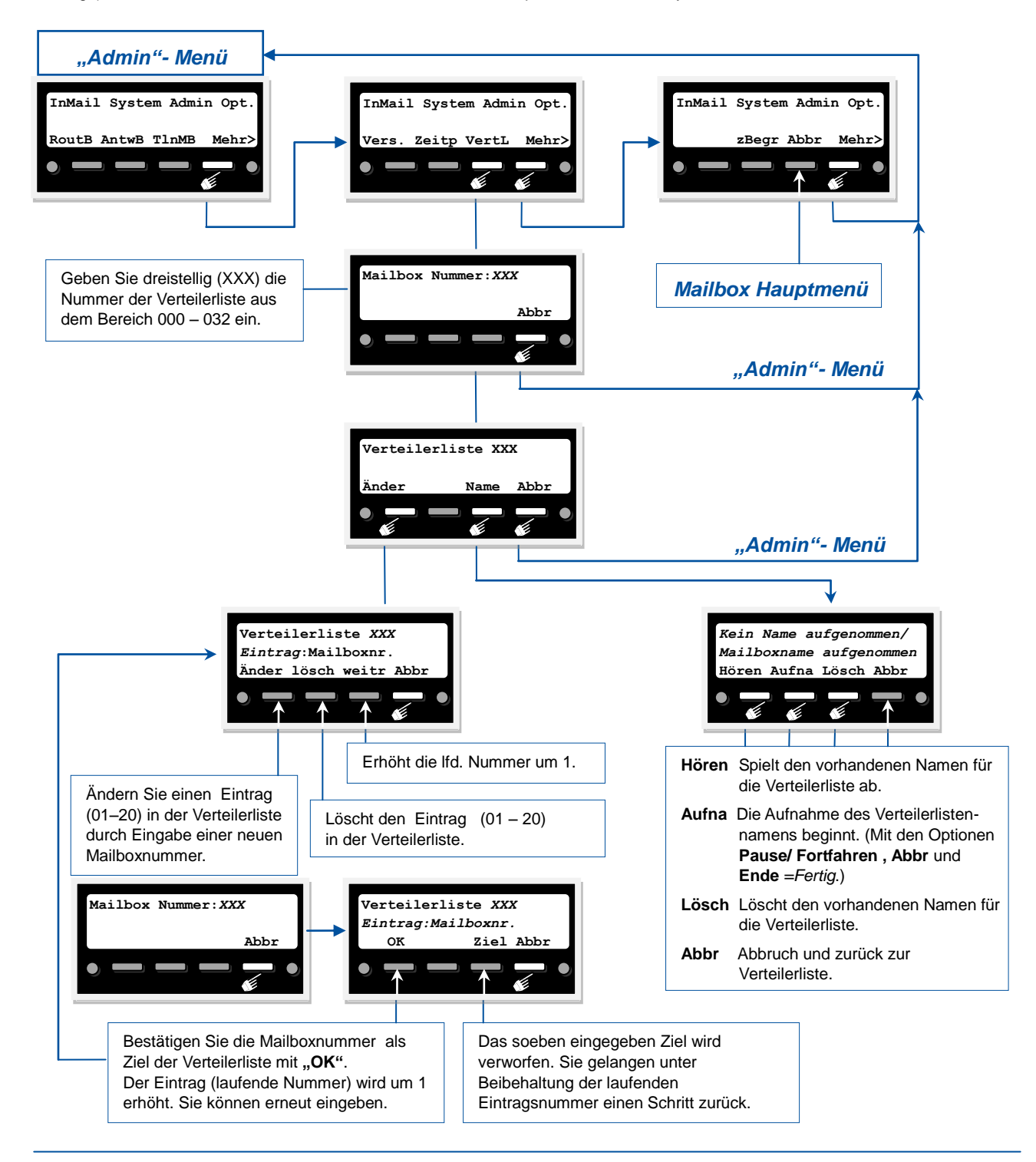

# <span id="page-8-0"></span> $Z$  Zentrale Begrüßung verwalten

#### **Zentrale Begrüßung verwalten**

Die zentrale Begrüßung wird bei jedem internen Zugriff auf das Mailboxsystem automatisch als Einstiegsansage abgespielt. Sie wird nicht abgespielt, wenn ein Anrufer auf die Mailbox geleitet wird um eine Nachricht zu hinterlassen. Die zentrale Begrüßung richtet sich also an alle Mailboxnutzer und könnte z.B. eine wichtige Mitteilung der Geschäftsleitung an alle Mitarbeiter sein.

Als Admin können Sie diese Ansage sowohl aufnehmen, ändern und löschen als auch deren Gültigkeitsdauer einstellen. Die Gültigkeitsdauer legt fest, wie lange (für wie viele Tage bzw. für immer) diese Begrüßungsansage abgespielt wird.

Die zentrale Begrüßung kann nach Zugriff auf das Mailboxsystem auch durch drücken des Softkeys **"ohneM"** übersprungen werden. Dann hört man nach Zugriff auf das Mailboxsystem die "normalen" Systemhinweise zur Bedienerführung.

#### Beachten Sie bitte die Sprachhinweise des Systems!

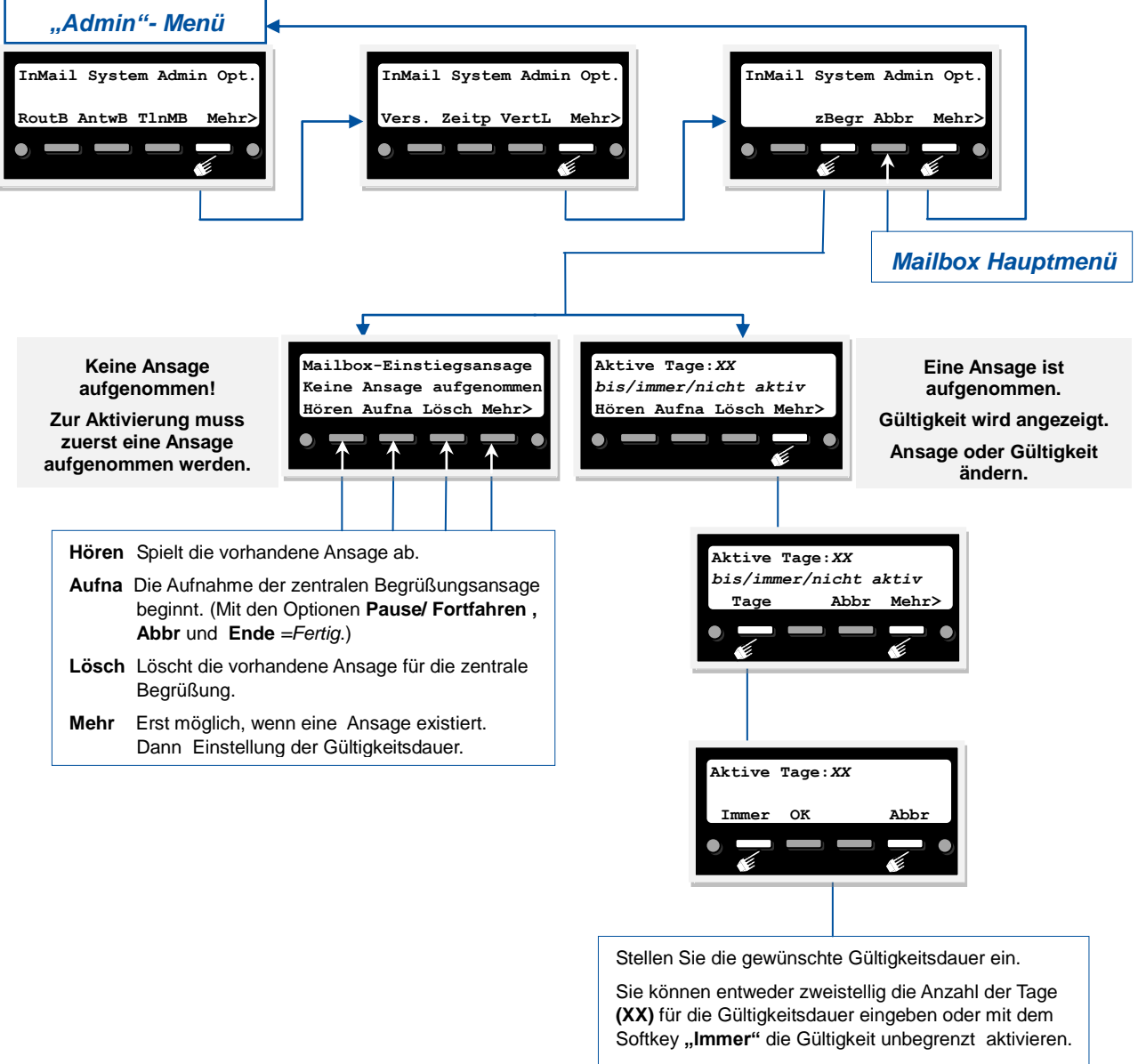

Zum Bestätigen der Gültigkeitsdauer dann den Softkey **"OK"** drücken.